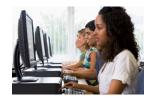

# **Quick Guide to the Wisconsin Forward Exam Practice Test**

#### **Overview**

The online Forward Exam Practice Test is designed to familiarize students with the tools, accessibility features, content, question formats and overall testing system functionality encountered on the actual exam. The Practice Test is not scored and does not save student answers. Each question on the Practice Test has a "click to enlarge" button that provides information such as: the answer key, alignment to a Wisconsin Academic Standard, depth of knowledge, and annotations.

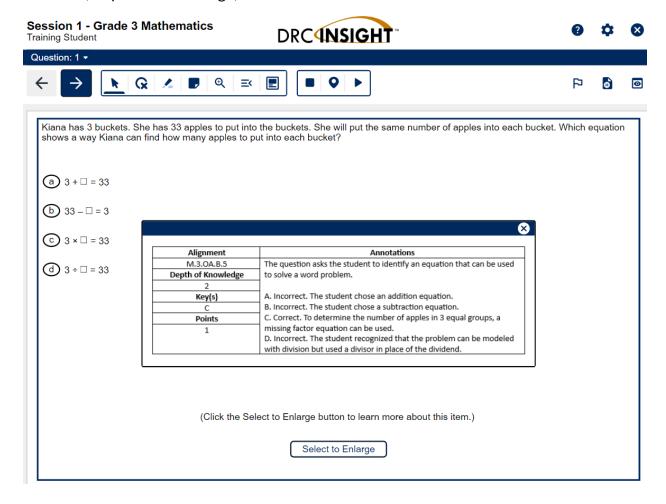

The Forward Exam Practice Test is available for each grade level and content area. There are also accommodated forms available for students who may need to utilize embedded accessibility features (e.g., Spanish Stacked Translation, Video Sign Language, Color Contrast).

The Forward Exam Practice Test is publicly available. The online version may be accessed by anyone (e.g., student, parent, educator, community member) using a Chrome browser (or Safari if using an iPad). The Practice Test may be accessed as many times as needed.

There is no set up required to access the Practice Test. There is no username or password required to sign in, so students do not need to be entered into the DRC INSIGHT Portal or added to a test session.

The PDF versions of the Practice Test are available to view or download from the <u>Forward Exam Practice Test webpage</u>. The PDF version contains an appendix that provides information such as: the answer key, alignment to a Wisconsin Academic Standard, depth of knowledge, and annotations.

Note: A student's performance on the Practice Test cannot be converted to a scale score, used to predict performance on the Forward Exam, or used to make inferences about the student's learning.

#### **Purpose of the Forward Exam Practice Tests**

The Practice Test can be used for:

- Student Practice Students may perform better and with less anxiety if they are familiar with the format of the exam and with the types of questions they will be required to answer.
- Professional Development Educators gain knowledge about the composition of the assessment. Practice questions can inform discussions about state and local standards, curriculum, instruction, and assessment.
- Improving Instruction Teachers may use practice questions in classroom activities to help students understand how to apply their knowledge with good test-taking strategies.

When using the Practice Test for test preparation, care should be taken to balance this type of test preparation with other instructional practices that enhance student knowledge of subject matter as well as test performance. Test preparation is only useful to the extent that it is also teaching content area knowledge and skills. It is very important to ensure that teachers are teaching to the curriculum and not to the test, as teaching to the test narrows the focus of instruction to only that content covered by the test.

# Accessing the Online Practice Tests

There are four ways to access the Practice Test.

1. A Chrome browser (or Safari if using an iPad) via https://wbte.drcedirect.com/WI/portals/wi

- 2. The INSIGHT app on a student testing device
- 3. The DRC INSIGHT Portal home page <a href="https://wi.drcedirect.com/">https://wi.drcedirect.com/</a> includes a public URL link.
- 4. The Practice Test link on Forward Exam Practice Test Webpage <a href="https://dpi.wi.gov/assessment/forward/sample-items">https://dpi.wi.gov/assessment/forward/sample-items</a>

These four methods to access the Practice Test will open the portal page shown below.

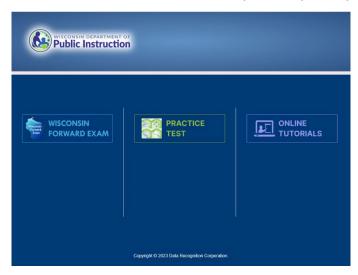

From this page, the process for logging in to a Practice Test requires the following steps:

- 1. Select the Practice Test link in the middle of the Wisconsin Forward portal page.
- 2. Choose a grade-level on the Practice Test menu page.
- 3. Choose a content area in the grade-level menu.
- 4. Select an appropriate Accessibility option from the grade-level content area menu to navigate to the welcome screen for that test.

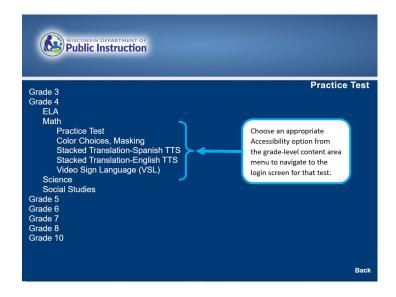

5. The welcome screen will appear.

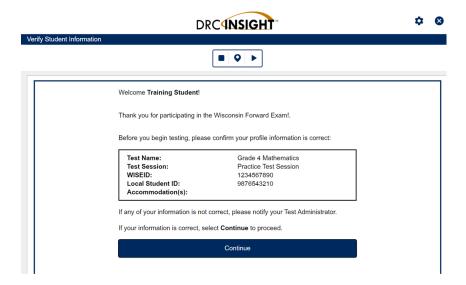

### **Accessibility Features Availability**

Accessibility features do not need to be entered into the DRC INSIGHT Portal for the Practice Test. Embedded accessibility features (e.g., Spanish Stacked Translation, Video Sign Language) can be accessed through the Practice Test Sign In menu. Non-embedded accessibility options should be provided locally, as they are for the actual Forward Exam.

# **Ordering Braille Versions of Practice Tests**

Orders for a braille version of the Practice Tests must be placed by a District Assessment Coordinator (DAC) by contacting the DRC Help Desk at (800) 459-6530. If you need assistance identifying your DAC, refer to the <u>DAC contact list on the DPI website</u>. Once an order is placed, materials will be shipped to the district office to the attention of the DAC.

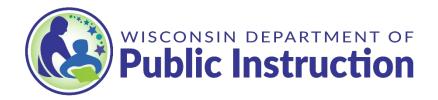